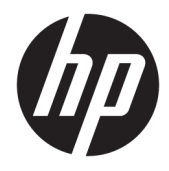

Guia do Usuário

© Copyright 2019 HP Development Company, L.P.

Windows é uma marca comercial ou uma marca comercial registrada da Microsoft Corporation nos Estados Unidos e/ou em outros países.

As informações contidas neste documento estão sujeitas a alterações sem aviso. As únicas garantias dos produtos e serviços da HP são aquelas estabelecidas nas declarações de garantia expressa que acompanham tais produtos e serviços. Nenhuma informação deste documento deve ser interpretada como uma garantia adicional. A HP não será responsável por erros técnicos ou editoriais nem por omissões aqui contidos.

#### RMN: HSN-DL01

Primeira edição: outubro de 2019

Número de peça: L60466-201

## **Sobre este guia**

- **AVISO!** Indica uma situação perigosa que, se não for evitada, **poderá** resultar em ferimentos graves ou morte.
- **CUIDADO:** Indica uma situação perigosa que, se não for evitada, **poderá** resultar em ferimentos leves ou moderados.
- **IMPORTANTE:** Indica informações consideradas importantes, mas não relacionadas a riscos (por exemplo, mensagens relacionadas a danos). Alerta o usuário que, se determinado procedimento não for seguido conforme descrito, poderá haver perda de dados ou danos ao hardware ou software. Também contém informações básicas para explicar um conceito ou concluir uma tarefa.
- **WOTA:** Contém informações adicionais para enfatizar ou completar os pontos importantes do texto principal.
- **※ DICA:** Fornece dicas úteis para completar uma tarefa.

# **Conteúdo**

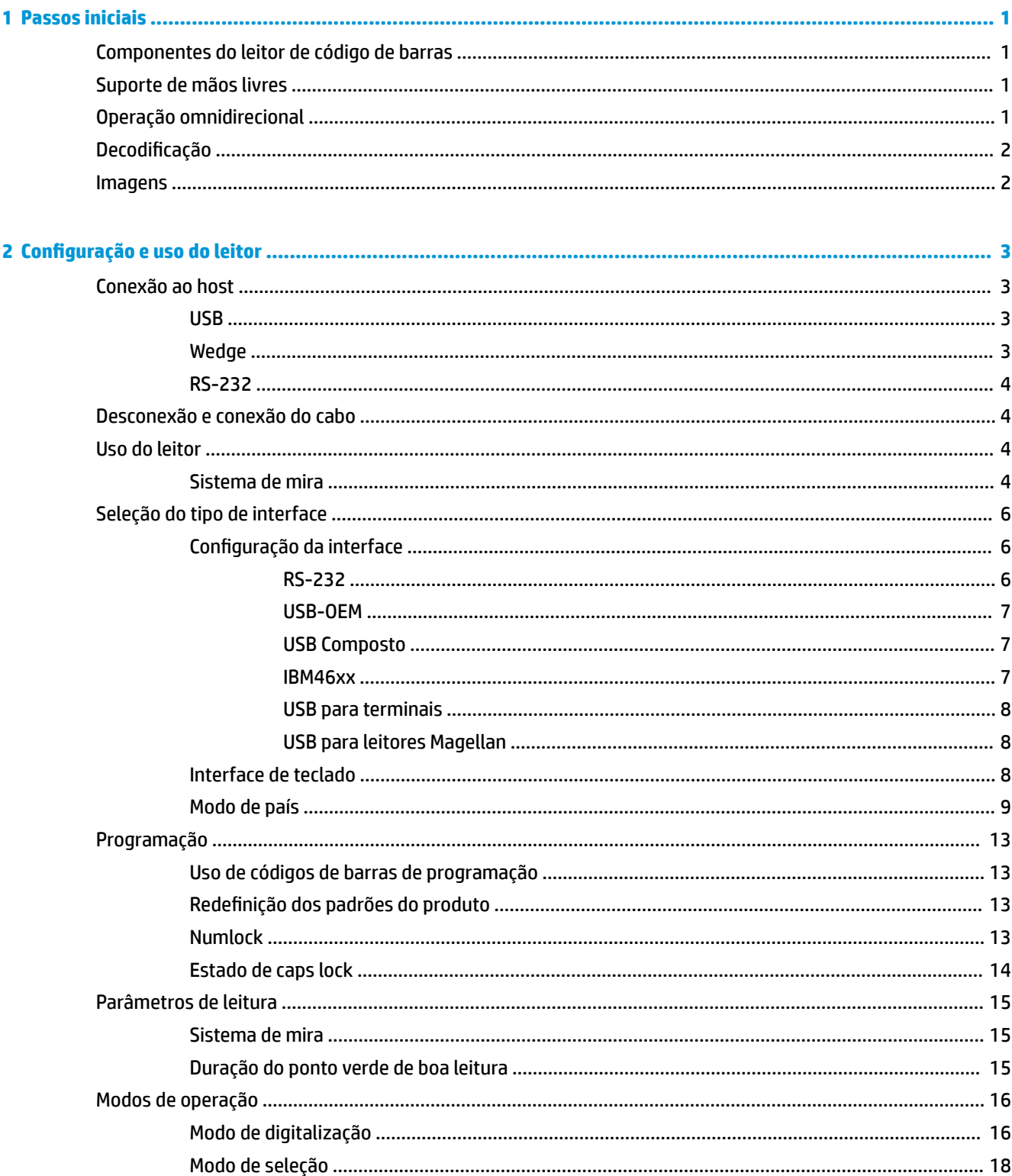

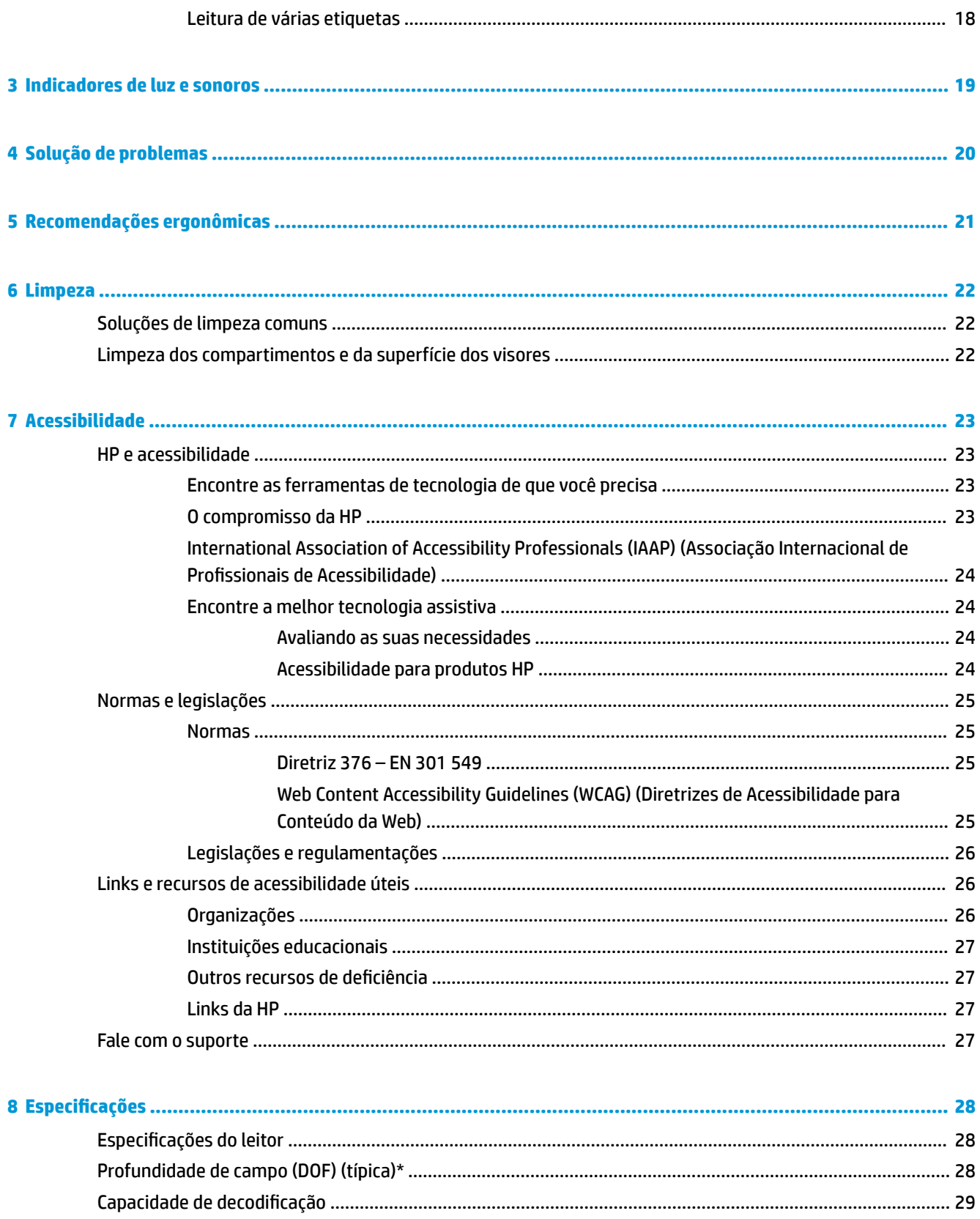

# <span id="page-6-0"></span>**1 Passos iniciais**

Para obter informações regulamentares e de segurança, consulte os *Avisos sobre o produto* fornecidos no seu kit de documentação. Para acessar o guia do usuário mais recente, visite<http://www.hp.com/support> e siga as instruções para localizar seu produto. Em seguida, selecione **Guias do Usuário**.

# **Componentes do leitor de código de barras**

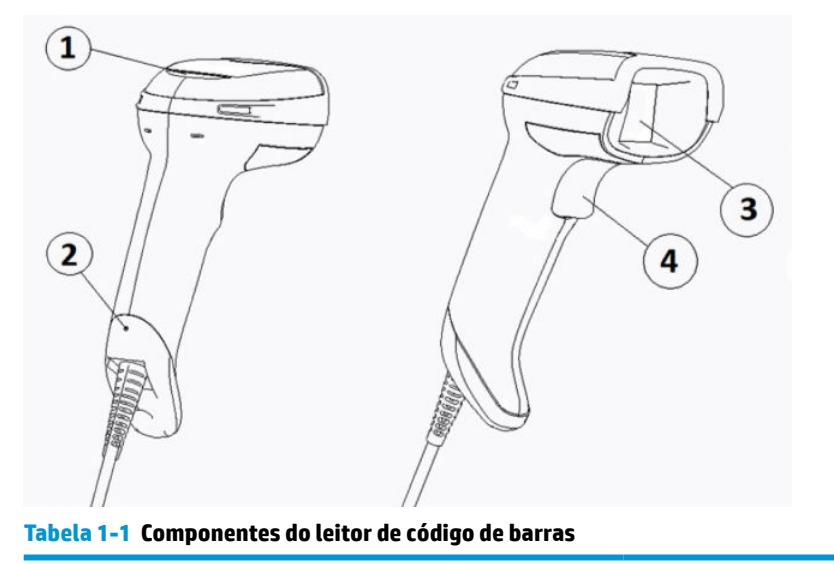

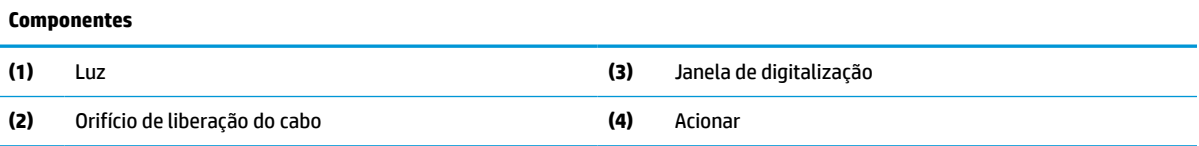

# **Suporte de mãos livres**

Há um suporte de mãos livres ou suporte integrado disponível, a depender do modelo. O suporte mantém o leitor de código de barras em um ângulo que permite fazer leituras sem segurá-lo com as mãos e também serve para o armazenamento do leitor.

Ao inserir o leitor de código de barras no suporte, o modo de digitalização muda automaticamente para o modo de mãos livres.

# **Operação omnidirecional**

O leitor de código de barras é um leito omnidirecional que permite fazer a leitura de um código de barras de qualquer direção.

Para ler um símbolo ou captar uma imagem, simplesmente aponte o leitor de código de barras e aperte o acionador.

<span id="page-7-0"></span>**MOTA:** Se o leitor de código de barras estiver no suporte, o leitor detecta automaticamente um código de barras dentro do campo de visão usando pareamento magnético. O leitor, então, muda o sistema de leitura do modo com acionador para o modo de autodetecção.

# **Decodificação**

O leitor de código de barras decodifica todos os códigos de barra 1D (linear) e 2D padrão, inclusive códigos lineares GS1 DataBar, códigos postais (China Post) e códigos empilhados (como GS1 DataBar Expanded Stacked, GS1 DataBar Stacked, GS1 DataBar, Stacked Omnidirectional). O leitor envia o fluxo de dados de um símbolo decodificado para o computador host e, depois, está pronto para ler outro símbolo.

# **Imagens**

O leitor de código de barras também pode funcionar como uma câmera capturando imagens inteiras ou partes da imagem de etiquetas, assinaturas e outros itens. Para mais informações, consulte o utilitário de configuração do leito de código de barras HP série D.

# <span id="page-8-0"></span>**2 Configuração e uso do leitor**

Siga as seguintes etapas para conectar o leitor de código de barras e iniciar a comunicação com o computador host:

- 1. Conecte o cabo ao leitor de código de barras e ao host (consulte Conexão ao host na página 3).
- **2.** Configure a interface (consulte [Configuração da interface na página 6](#page-11-0)).
- **3.** Programe o leitor de código de barras (consulte [Programação na página 13\)](#page-18-0).

# **Conexão ao host**

Use as seguintes ilustrações para determinar como conectar o leitor.

### **USB**

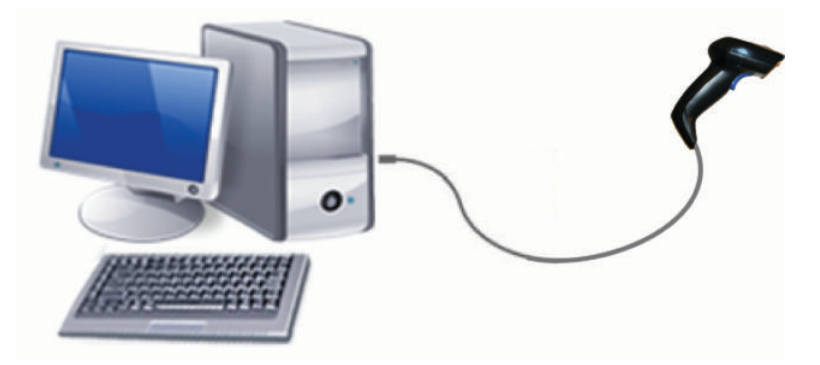

## **Wedge**

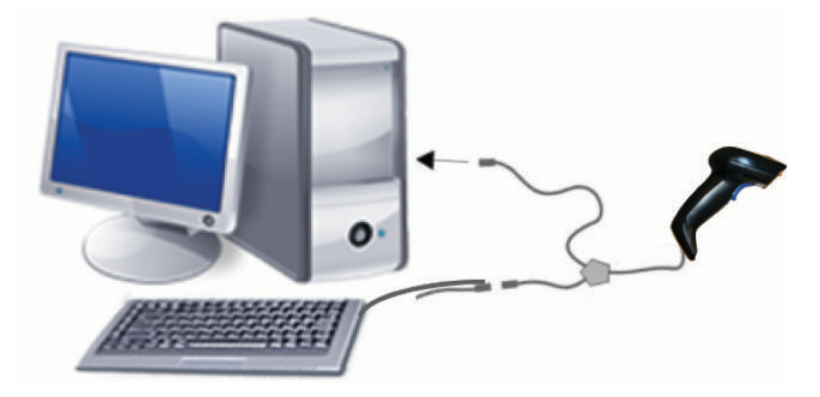

## <span id="page-9-0"></span>**RS-232**

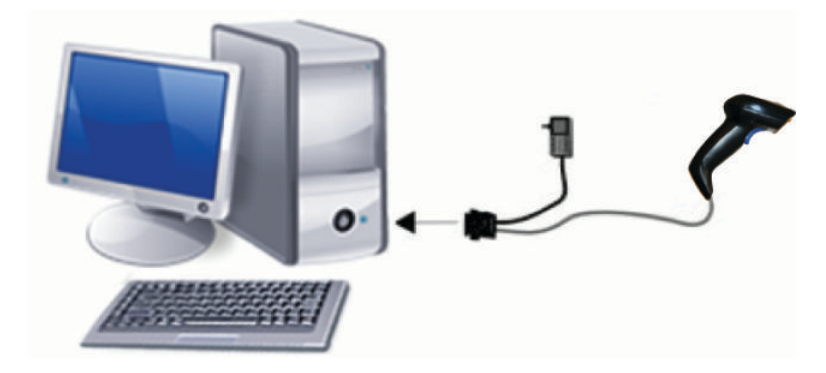

# **Desconexão e conexão do cabo**

Para remover o cabo da interface do leitor de código de barras, siga as seguintes etapas:

- **1.** Insira a extremidade de um clipe de papel aberto no orifício de liberação, na parte posterior da manopla.
- **2.** Enquanto aperta, puxe o cabo.

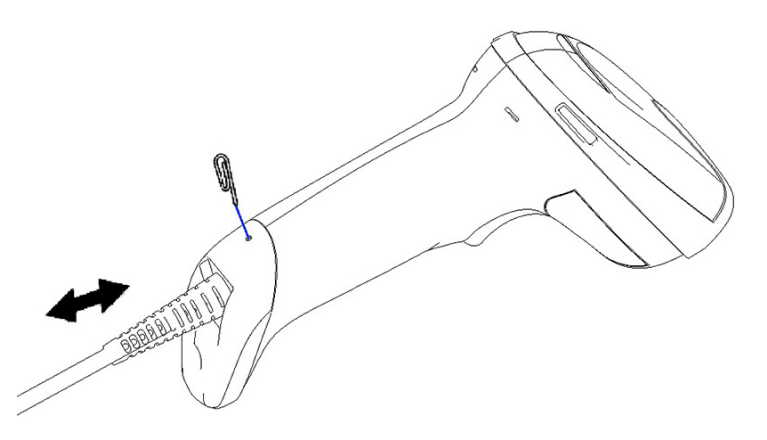

**V**: DICA: Ao inserir o cabo, verifique se o clipe conector está do mesmo lado do orifício de liberação do leitor de código de barras e insira o cabo até que se encaixe no lugar com um clique.

# **Uso do leitor**

## **Sistema de mira**

O leitor de código de barras captura e decodifica códigos de barras. Ele é equipado com uma função de detecção de movimento interna que ativa um sistema de mira inteligente ao detectar movimento do dispositivo. O sistema de mira indica o campo de visão que deve ser posicionado sobre o código de barras.

Um feixe vermelho ilumina a etiqueta. O sistema de mira determina um campo de visão menor quanto mais perto o leitor estiver do código de barras. Posicione códigos com barras ou elementos menores mais próximos do leitor e barras ou elementos maiores mais distantes do leitor.

A leitura correta ocorre se o sistema de mira estiver centralizado e todo o código de barras estiver no campo de visão. Uma leitura bem-sucedida é assinalada por um tom sonoro, além de um indicador LED de ponto verde de boa leitura.

As seguintes imagens mostram diferentes padrões do sistema de mira.

Indicador de LED de ponto verde de boa leitura:

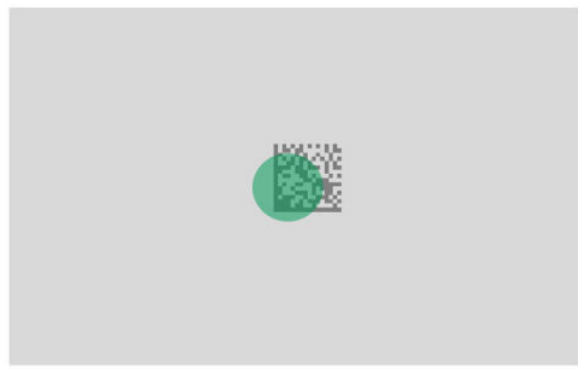

Tamanho relativo e localização do padrão do sistema de mira:

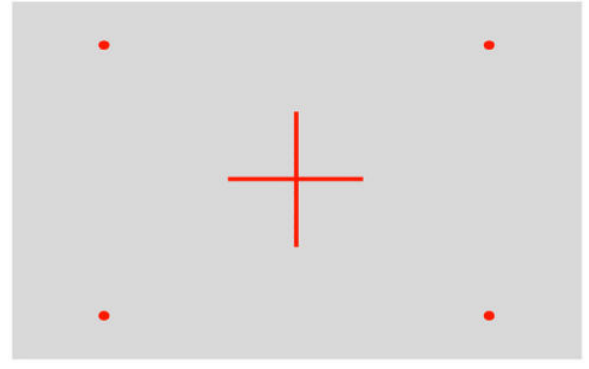

Símbolo de matriz 2D:

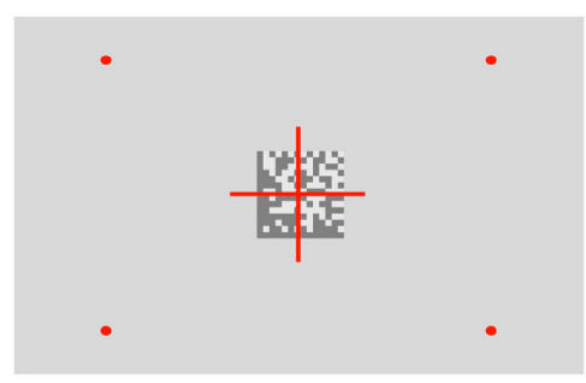

Barra linear:

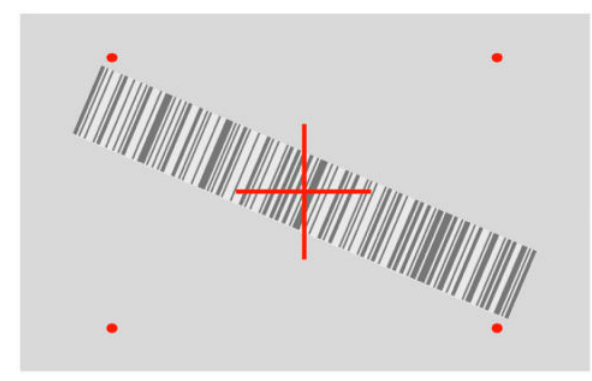

# <span id="page-11-0"></span>**Seleção do tipo de interface**

Após conectar o leitor de código de barras ao computador host, faça a leitura do código de barras apropriado para o tipo de interface de seu sistema.

O leitor de código de barras é compatível com as seguintes interfaces de hosts:

- RS-232 STD
- RS-232 WN
- IBM46XX porta 9b (necessário cabo específico)
- POS USB HID
- USB Toshiba TEC
- USB (Teclado, COM, OEM)
- USB Composto (Teclado + COM)
- USB para leitores Magellan
- Teclado Wedge

### **Configuração da interface**

Digitalize o código de barras de programação da seguinte lista para selecionar o tipo de interface para o seu sistema.

**X** NOTA: Diferente de alguns outros recursos e opções de programação, as seleções de interface exigem que você digitalize apenas uma etiqueta de código de barras de programação. Não digitalize um código de barras Enter ou Exit antes de digitalizar um código de barras de seleção de interface.

Algumas interfaces exigem que o leitor inicie no estado desativado quando ligado. Se for necessário fazer configurações complementares do leitor neste estado, pressione e segure o acionador por 5 segundos. O leitor muda para um estado que permita programar com códigos de barras.

#### **RS-232**

Interface RS-232

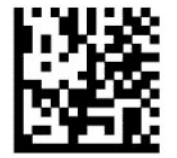

Selecione RS232-STD

— — — — — — — — — — — — — — — — — — — — — — — —

— — — — — — — — — — — — — — — — — — — — — — — —

RS-232 Wincor-Nixdorf

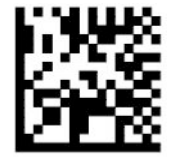

Selecione RS232-WN

<span id="page-12-0"></span>RS-232 para uso com OPOS/UPOS/JavaPOS

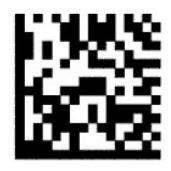

Selecione RS-232 OPOS

— — — — — — — — — — — — — — — — — — — — — — — —

USB COM para simular a interface RS-232

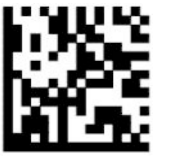

Selecione USB-COM-STD

**USB-OEM**

USB-OEM (pode ser usado para OPOS/UPOS/JavaPOS)

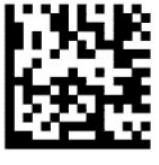

Selecione USB-OEM

### **USB Composto**

USB Composto

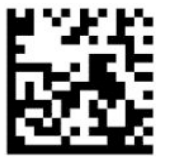

Selecione USB Composto

#### **IBM46xx**

Porta IBM46xx 9b

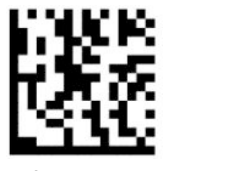

Selecione Porta IBM46xx 9b

### <span id="page-13-0"></span>**USB para terminais**

POS USB HID

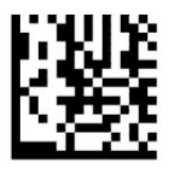

Selecione USB HID POS

USB Toshiba TEC

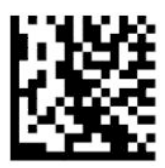

Selecione USB Toshiba TEC

#### **USB para leitores Magellan**

USB para Magellans

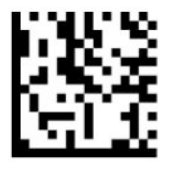

Selecione para leitores USB Magellan

### **Interface de teclado**

Use os códigos de barras de programação para selecionar opções para interfaces de teclados USB e Wedge.

AT, PS/2 25-286, 30-286, 50, 50Z, 60, 70, 80, 90 e 95 com codificação de chave padrão

— — — — — — — — — — — — — — — — — — — — — — — —

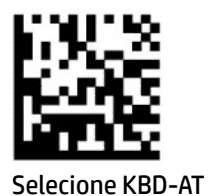

— — — — — — — — — — — — — — — — — — — — — — — —

Teclado Wedge para IBM AT PS2 com codificação de chave padrão, mas sem teclado externo

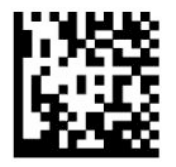

Selecione KBD-AT-NK

AT, PS/2 25-286, 30-286, 50, 50Z, 60, 70, 80, 90 e 95 com chave alternada

— — — — — — — — — — — — — — — — — — — — — — — —

<span id="page-14-0"></span>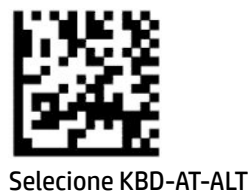

— — — — — — — — — — — — — — — — — — — — — — — —

— — — — — — — — — — — — — — — — — — — — — — — —

— — — — — — — — — — — — — — — — — — — — — — — —

Teclado Wedge para IBM AT PS2 com codificação de chave alternada, mas sem teclado externo

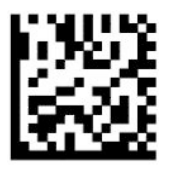

Selecione KBD-AT-ALT-NK

Teclado USB com codificação de chave padrão

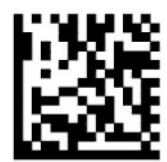

Selecionar teclado USB (padrão)

Teclado USB com codificação de chave alternada

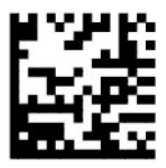

Teclado USB com codificação de chave alternada

### **Modo de país**

Este recurso especifica o país ou idioma suportado pelo teclado. As seguintes interfaces são compatíveis com todos os modos de país:

- Teclado USB com codificação de chave alternada
- Teclado USB com codificação de chave padrão
- AT, PS/2 25-286, 30-286, 50, 50Z, 60, 70, 80, 90 e 95 com codificação de chave padrão
- Teclado Wedge para IBM AT PS2 com codificação de chave padrão, mas sem teclado externo
- AT, PS/2 25-286, 30-286, 50, 50Z, 60, 70, 80, 90 e 95 sem Chave alternada
- Teclado Wedge para IBM AT PS2 sem codificação de chave alternada, mas sem teclado externo

Todas as outras interfaces são compatíveis apenas com os seguintes modos de país: EUA, Bélgica, Grã-Bretanha, França, Alemanha, Itália, Espanha e Suécia.

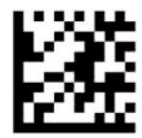

Entrar ou sair do modo de programação

— — — — — — — — — — — — — — — — — — — — — — — —

— — — — — — — — — — — — — — — — — — — — — — — —

— — — — — — — — — — — — — — — — — — — — — — — —

— — — — — — — — — — — — — — — — — — — — — — — —

— — — — — — — — — — — — — — — — — — — — — — — —

— — — — — — — — — — — — — — — — — — — — — — — —

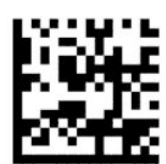

Modo de país = EUA (padrão)

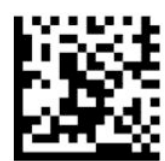

Modo de país = Bélgica

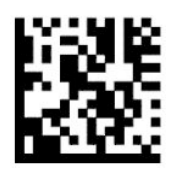

Modo de país = Croácia\*

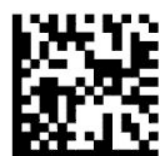

Modo de país = República Tcheca\*

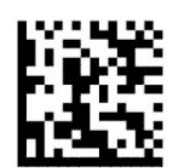

Modo de país = Dinamarca\*

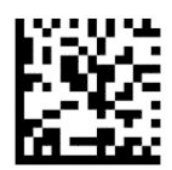

Modo de país = França

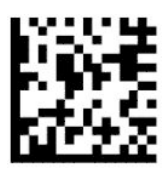

Modo de país = Francês canadense\*

— — — — — — — — — — — — — — — — — — — — — — — —

— — — — — — — — — — — — — — — — — — — — — — — —

— — — — — — — — — — — — — — — — — — — — — — — —

— — — — — — — — — — — — — — — — — — — — — — — —

— — — — — — — — — — — — — — — — — — — — — — — —

— — — — — — — — — — — — — — — — — — — — — — — —

— — — — — — — — — — — — — — — — — — — — — — — —

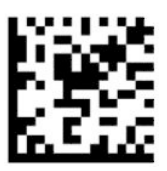

Modo de país = Alemanha

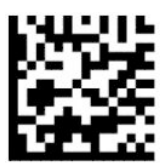

Modo de país = Hungria\*

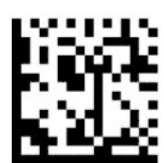

Modo de país = Itália

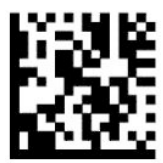

Modo de país = Japonês, chave de 106\*

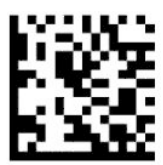

Modo de país = Lituano\*

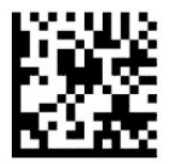

Modo de país = Noruega\*

— — — — — — — — — — — — — — — — — — — — — — — —

— — — — — — — — — — — — — — — — — — — — — — — —

— — — — — — — — — — — — — — — — — — — — — — — —

— — — — — — — — — — — — — — — — — — — — — — — —

— — — — — — — — — — — — — — — — — — — — — — — —

— — — — — — — — — — — — — — — — — — — — — — — —

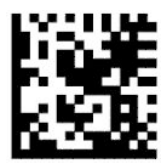

Modo de país = Polônia\*

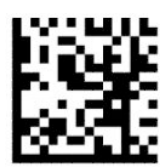

Modo de país = Portugal\*

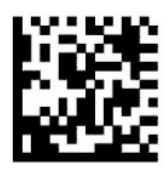

Modo de país = Romênia\*

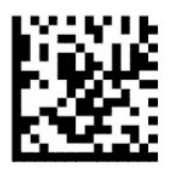

Modo de país = Espanha

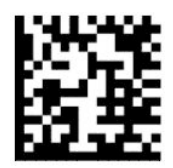

Modo de país = Suécia

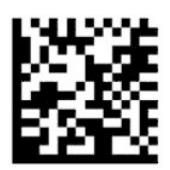

<span id="page-18-0"></span>Modo de país = Eslováquia\*

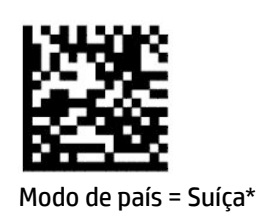

— — — — — — — — — — — — — — — — — — — — — — — —

\*Compatível apenas com as interfaces listadas na descrição do recurso de Modo de país.

— — — — — — — — — — — — — — — — — — — — — — — —

# **Programação**

O leitor de código de barras é configurado de fábrica com um conjunto de recursos padrão. Após fazer a leitura do código de barras da interface, selecione outras opções e personalize o leitor de códigos de barra com os códigos de programação disponíveis em [Configuração da interface na página 6.](#page-11-0)

## **Uso de códigos de barras de programação**

Algumas etiquetas de código de barras de programação, como o código de barras redefinir configurações padrão, exigem apenas a leitura desta etiqueta única para executar a alteração. Outros códigos de barras exigem que o leitor de código de barras esteja no Modo de Programação antes de fazer a leitura, como segue:

- **1.** Faça a leitura de um código de barras Enter ou Exit uma vez para entrar no Modo de Programação.
- **2.** Faça a leitura das configurações de parâmetros.
- **3.** Faça a leitura do código de barras Enter ou Exit para aceitar as mudanças. Esta leitura sai do modo de programação e retorna o leitor de código de barras para a operação normal.

## **Redefinição dos padrões do produto**

Se quiser restaurar a configuração inicial do leitor do código de barras, faça a leitura do seguinte código de barras.

**WE NOTA:** Os padrões de fábrica baseiam-se no tipo de interface. Certifique-se de que o leitor está configurado para a interface correta antes de fazer a leitura dessa etiqueta. Para mais informações, consulte [Seleção do](#page-11-0)  [tipo de interface na página 6.](#page-11-0)

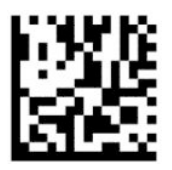

Redefinir configurações padrão

### **Numlock**

Esta opção especifica a configuração da tecla de bloqueio de números (Numlock) enquanto na interface do teclado wedge. Isso só se aplica para alternar interfaces de codificação de chave. Isso não se aplica a um teclado USB.

<span id="page-19-0"></span>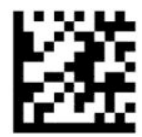

Entrar ou sair do modo de programação

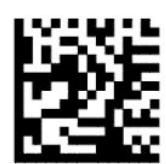

Numlock = Tecla Numlock não alterada (padrão)

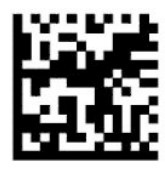

Numlock = Tecla Numlock alternada

## **Estado de caps lock**

Esta opção especifica o formato em que o leitor de códigos de barras envia dados de caracteres. Aplica-se às interfaces de teclado wedge. Não se aplica quando um teclado de codificação de chave alternada for selecionado.

— — — — — — — — — — — — — — — — — — — — — — — —

— — — — — — — — — — — — — — — — — — — — — — — —

— — — — — — — — —

— — — — — — — — — — — — — — — — — — — — — — — —

— — — — — — — — — — — — — — — — — — — — — — — —

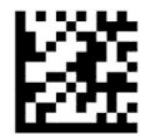

Entrar ou sair do modo de programação

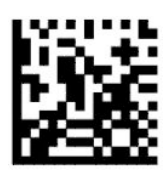

Estado de Caps Lock = Caps Lock desativado (padrão)

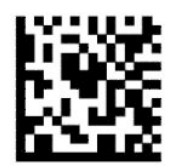

Estado de Caps Lock = Caps Lock ativado

<span id="page-20-0"></span>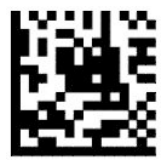

Estado de Caps Lock = Caps Lock ativado automaticamente

# **Parâmetros de leitura**

Mova o leitor de códigos de barra na direção do alvo e centralize o padrão de mira e o sistema de iluminação para capturar e decodificar a imagem. Para mais informações, consulte [Uso do leitor na página 4.](#page-9-0)

Os sistema de mira desliga rapidamente após a captura da imagem. Se nenhum código for detectado, o sistema de mira liga antes da próxima captura. O iluminador permanece ativo até que o símbolo seja decodificado.

Ao fazer a leitura de símbolos, ajuste a distância na qual segura o leitor de códigos de barra até que a imagem seja capturada.

### **Sistema de mira**

Estão disponíveis diversas opções para personalizar o controle do sistema de mira. Para mais informações e para a programação de códigos de barra, consulte [Sistema de mira na página 4.](#page-9-0)

### **Duração do ponto verde de boa leitura**

O leitor de códigos de barra pode projetar um ponto verde para indicar leitura bem-sucedida. Use os códigos de barras que se seguem para especificar a duração do feixe do ponteiro de boa leitura após uma leitura bemsucedida.

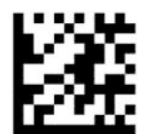

Entrar ou sair do modo de programação

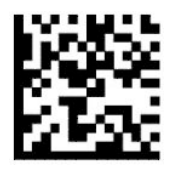

Ponto verde de boa leitura desativado

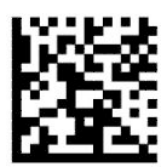

Duração do ponto verde de boa leitura = curta (300 ms) (padrão)

— — — — — — — — — — — — — — — — — — — — — — — —

— — — — — — — — — — — — — — — — — — — — — — — —

— — — — — — — — — — — — — — — — — — — — — — — —

<span id="page-21-0"></span>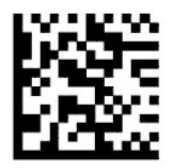

Duração do ponto verde de boa leitura = média (500 ms)

— — — — — — — — — — — — — — — — — — — — — — — —

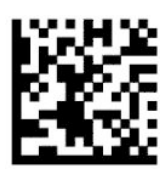

Duração do ponto verde de boa leitura = longa (800 ms)

# **Modos de operação**

## **Modo de digitalização**

É possível configurar o leitor para operar em um dos diversos modos de leitura, como segue:

Acionador única (padrão) – este modo está associado com a operação típica do leitor de código de barras com o uso das mãos. Quando o acionador é pressionado, a iluminação é ligada e o leitor tenta ler uma etiqueta. A leitura fica ativada até que ocorra uma das situações a seguir:

- O tempo máximo de leitura programado tenha decorrido.
- Ocorre a leitura de uma etiqueta.
- O acionador é liberado.

Toque no acionador múltiplas - a leitura inicia quando o acionador é pressionado e continua após a liberação do acionador até que o acionador seja pressionado novamente ou o tempo máximo de leitura programado tenha decorrido. Ler uma etiqueta não desativa a leitura. Tempo limite de leitura dupla impede leituras múltiplas indesejadas enquanto estiver neste modo.

Acionador pressionado múltiplas - quando o acionador é pressionado, a leitura inicia e os produtos são lidos até que o acionador seja liberado ou o tempo máximo de leitura\* tenha decorrido. Ler uma etiqueta não desativa a leitura. Tempo limite de leitura dupla impede leituras múltiplas indesejadas enquanto estiver neste modo.

Sempre ativo - o iluminador está sempre ligado e o leitor de código de barras está sempre pronto para a leitura de códigos. Tempo limite de leitura dupla impede leituras múltiplas indesejadas.

Intermitente - o iluminador do leitor de código de barras acende e apaga de forma intermitente, independentemente do estado do acionador. A leitura de códigos só acontece durante o tempo de luz ativa\*. Tempo limite de leitura dupla\* impede leituras múltiplas indesejadas.

Detecção de objetos – o leitor busca por mudanças dentro de seu campo de visão. O padrão de mira está sempre ativo para demonstrar a melhor área de leitura. Se uma quantidade pré-definida de movimento for detectada, a iluminação branca é ativada. A leitura continua até que uma etiqueta seja lida ou o tempo máximo de leitura tenha decorrido.

\*Controlado pelo Tempo de luz ativa e pelo Tempo de luz inativa.

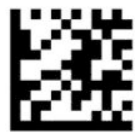

Entrar ou sair do modo de programação

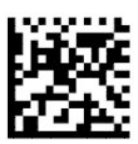

Modo de digitalização = Acionador única (padrão)

— — — — — — — — — — — — — — — — — — — — — — — —

-------------------

— — — — — — — — — — — — — — — — — — — — — — — —

— — — — — — — — — — — — — — — — — — — — — — — —

— — — — — — — — — — — — — — — — — — — — — — — —

— — — — — — — — — — — — — — — — — — — — — — — —

— — — — — — — — — — — — — — — — — — — — — — — —

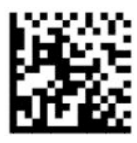

Modo de leitura = Toque no acionador múltiplas

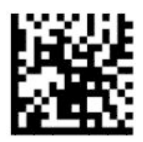

Modo de leitura = Acionador pressionado múltiplas

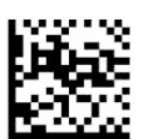

Modo de leitura = Intermitente

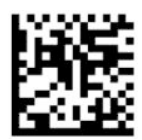

Modo de leitura = Sempre ativo

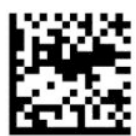

Modo de leitura = Modo suporte

# <span id="page-23-0"></span>**Modo de seleção**

O módulo de seleção especifica a habilidade do leitor de código de barras de decodificar etiquetas apenas quando estiverem próximas do centro do padrão de mira, a área indicada pela cruz vermelha. O modo de seleção é um processo de decodificação e transmissão em que os códigos de barras que não estão dentro da distância configurável do centro do padrão de mira não são reconhecidos ou transmitidos ao host. Ele fica ativo apenas quando o leitor está no modo de Acionador única. Se o leitor alterna para um modo de leitura diferente, o modo de seleção é automaticamente desativado.

**W** NOTA: Este recurso não é compatível com a leitura de várias etiquetas em um volume.

— — — — — — — — — — — — — — — — — — — — — — — —

— — — — — — — — — — — — — — — — — — — — — — — —

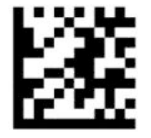

Entrar ou Sair do modo de programação

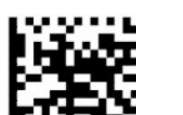

Modo de seleção = Desativar (padrão)

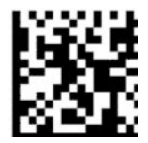

Modo de seleção = Ativar

### **Leitura de várias etiquetas**

O leitor oferece uma série de opções para a leitura de várias etiquetas. Consulte o utilitário de configuração do leitor de código de barras HP Série D para ver as descrições desses recursos e as etiquetas de programação.

# <span id="page-24-0"></span>**3 Indicadores de luz e sonoros**

O leitor emite um som e a iluminação pisca ou muda de cor para indicar diversas funções ou erros no leitor de código de barras. Um ponto verde também é projetado para indicar uma leitura bem-sucedida. As tabelas a seguir listam essas indicações.

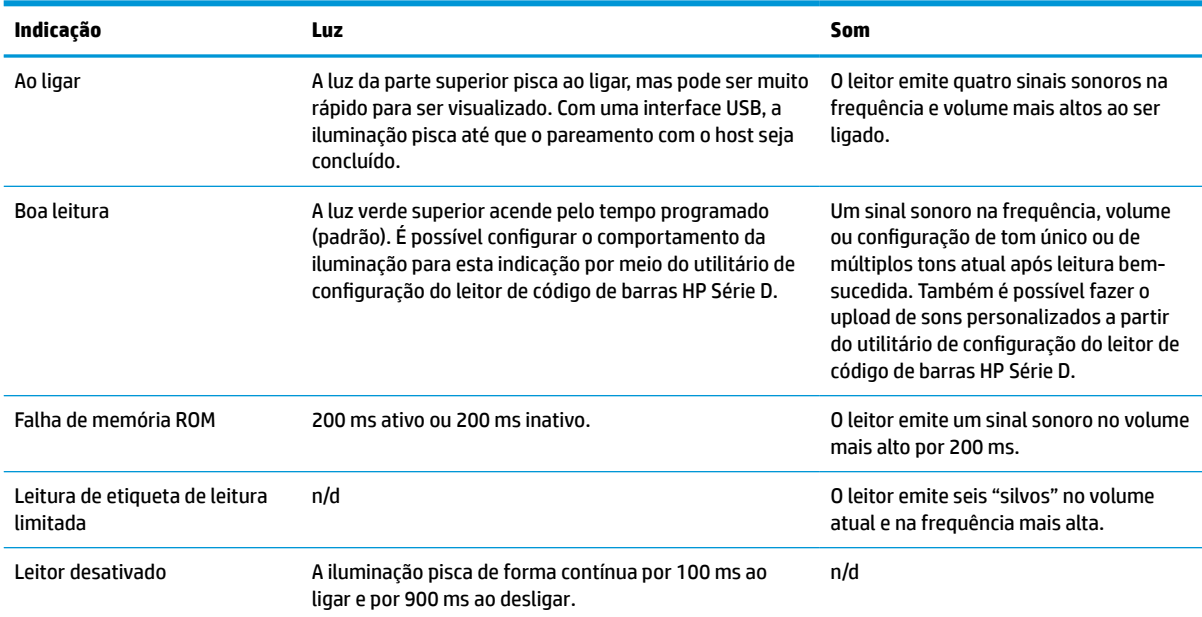

#### **Tabela 3-1 Indicadores de luz e sonoros**

# <span id="page-25-0"></span>**4 Solução de problemas**

#### **Tabela 4-1 Solução de problemas**

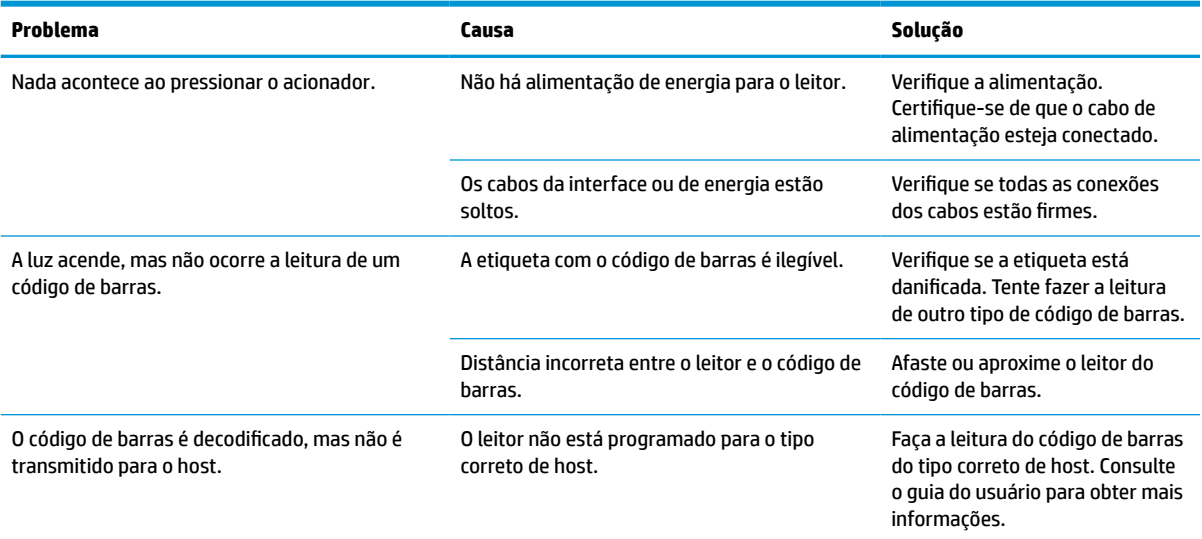

# <span id="page-26-0"></span>**5 Recomendações ergonômicas**

**CUIDADO:** Para evitar ou minimizar o potencial risco de lesões ergonômicas, siga as recomendações abaixo:

- Reduza ou elimine movimento repetitivo.
- Mantenha uma posição natural.
- Reduza ou elimine força excessiva.
- Mantenha objetos que são utilizados com freqüência ao alcance fácil.
- Realize tarefas em alturas corretas.
- Reduza ou elimine vibração.
- Reduza ou elimine pressão direta.
- Forneça estações de trabalho ajustáveis.
- Forneça espaço livre adequado.
- Forneça espaço livre adequado.
- Forneça um ambiente de trabalho adequado.
- Melhore os procedimentos de trabalho.

# <span id="page-27-0"></span>**6 Limpeza**

Superfícies exteriores e janelas de leitura expostas a líquidos derramados, manchas ou acúmulo de resíduos requerem limpeza periódica para garantir o melhor desempenho durante operações de leitura. Use os seguintes procedimentos para manter o leitor em boas condições de operação.

**CUIDADO:** Certifique-se de desligar a alimentação e desconectar o dispositivo da tomada antes de limpar.

**IMPORTANTE:** Não use esponjas ou agentes de limpeza abrasivos.

# **Soluções de limpeza comuns**

Os seguintes agentes de limpeza e desinfecção foram testados para uso nos compartimentos.

#### **Tabela 6-1 Soluções de limpeza comuns**

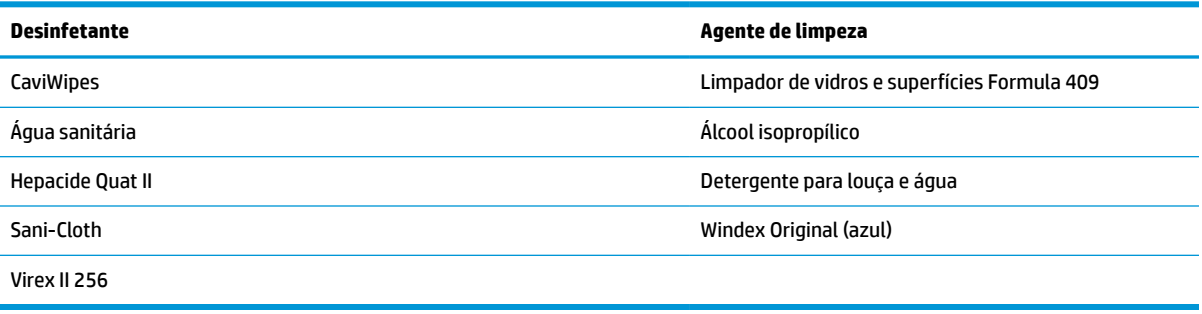

**IMPORTANTE:** Os desinfetantes podem danificar os metais. Recomenda-se que sejam utilizados apenas nos compartimentos.

Não pulverize ou derrame líquidos diretamente na unidade.

Não use soluções concentradas.

Não use aerossóis, solventes ou abrasivos.

Não use papéis toalha ou tecidos ásperos para limpar os visores.

# **Limpeza dos compartimentos e da superfície dos visores**

- **1.** Umedeça um tecido macio com uma solução de limpeza recomendada. Aplique a solução primeiro ao tecido. Retire o excesso de líquido do tecido.
- **2.** Use o tecido para limpar a superfície da unidade. Use hastes de algodão levemente umedecidas para limpar os cantos e frestas.
- **3.** Use outro tecido seco e limpo para retirar qualquer resíduo do agente de limpeza e secar a unidade.

# <span id="page-28-0"></span>**7 Acessibilidade**

# **HP e acessibilidade**

Como a HP trabalha para implantar diversidade, inclusão e vida profissional/pessoal na malha de nossa empresa, isso se reflete em tudo o que a HP faz. A HP luta para criar um ambiente inclusivo focado em conectar pessoas ao poder da tecnologia no mundo inteiro.

### **Encontre as ferramentas de tecnologia de que você precisa**

A tecnologia pode liberar seu potencial humano. A tecnologia assistiva remove barreiras e ajuda a criar independência em casa, no trabalho e na vida em comunidade. A tecnologia assistiva ajuda a aumentar, manter e melhorar as capacidades funcionais de eletrônicos e tecnologia da informação. Para obter mais informações, consulte [Encontre a melhor tecnologia assistiva na página 24.](#page-29-0)

### **O compromisso da HP**

A HP tem o compromisso de oferecer produtos e serviços acessíveis a pessoas com deficiência. Este compromisso dá suporte aos objetivos de diversidade da empresa e ajuda a garantir que as vantagens da tecnologia estejam disponíveis a todos.

O objetivo de acessibilidade da HP é projetar, produzir e comercializar produtos e serviços que possam ser efetivamente utilizados por todos, inclusive por pessoas com deficiência, seja de modo independente ou com os dispositivos assistivos apropriados.

Para atingir esse objetivo, esta Política de Acessibilidade estabelece sete objetivos principais para orientar as ações da HP. Todos os gerentes e funcionários da HP devem apoiar esses objetivos e sua implementação de acordo com suas funções e responsabilidades:

- Aumentar o nível de conscientização sobre questões de acessibilidade dentro da HP e fornecer aos funcionários o treinamento que eles precisam para projetar, produzir, comercializar e oferecer produtos e serviços acessíveis.
- Desenvolver diretrizes de acessibilidade para produtos e serviços e responsabilizar os grupos de desenvolvimento de produtos pela implementação dessas diretrizes, de forma competitiva, técnica e economicamente viável.
- Envolver pessoas com deficiência no desenvolvimento de diretrizes de acessibilidade, e na concepção e no teste de produtos e serviços.
- Documentar recursos de acessibilidade e disponibilizar informações sobre produtos e serviços da HP de forma acessível.
- Estabelecer relações com os principais fornecedores de soluções e de tecnologia assistiva.
- Apoiar a pesquisa e o desenvolvimento interno e externo que melhorem a tecnologia assistiva relevante para os produtos e serviços da HP.
- Apoiar e contribuir com os padrões e diretrizes do setor para a acessibilidade.

## <span id="page-29-0"></span>**International Association of Accessibility Professionals (IAAP) (Associação Internacional de Profissionais de Acessibilidade)**

A IAAP é uma associação sem fins lucrativos focada no avanço da profissão de acessibilidade através de redes, educação e certificação. O objetivo é ajudar os profissionais de acessibilidade a desenvolver e avançar nas suas carreiras e a capacitar melhor as organizações para integrar a acessibilidade em seus produtos e infraestrutura.

A HP é um membro fundador e nos juntamos a outras organizações para avançar no campo da acessibilidade. Este compromisso apoia o objetivo de acessibilidade da HP de projetar, produzir e comercializar produtos e serviços que as pessoas com deficiência possam efetivamente utilizar.

A IAAP tornará o grupo forte, conectando globalmente pessoas, estudantes e organizações para aprender uns com os outros. Se você estiver interessado em aprender mais, acesse <http://www.accessibilityassociation.org> para participar da comunidade on-line, inscrever-se para receber boletins informativos e saber mais sobre as opções de adesão.

### **Encontre a melhor tecnologia assistiva**

Todos, incluindo pessoas com deficiência ou limitações relacionadas com a idade, devem poder se comunicar, se expressar e se conectarem com o mundo usando a tecnologia. A HP está empenhada em aumentar a consciência de acessibilidade na HP e com nossos clientes e parceiros. Quer se trate de fontes grandes para facilitar a leitura, de reconhecimento de voz para fornecer descanso para suas mãos ou qualquer outra tecnologia assistiva para ajudar com a sua situação específica - uma variedade de tecnologias assistivas tornam os produtos HP mais fáceis de usar. Como escolher?

#### **Avaliando as suas necessidades**

A tecnologia pode desencadear o seu potencial. A tecnologia assistiva remove barreiras e ajuda a criar independência em casa, no trabalho e na vida em comunidade. A tecnologia assistiva (AT) ajuda a aumentar, manter e melhorar as capacidades funcionais de eletrônicos e tecnologia da informação.

Você pode escolher entre muitos produtos de TA. Sua avaliação de TA deve permitir avaliar vários produtos, responder suas perguntas e facilitar a seleção da melhor solução para a sua situação. Você verá que os profissionais qualificados para fazer avaliações de TA provêm de vários campos, incluindo aqueles licenciados ou certificados em fisioterapia, terapia ocupacional, patologia da fala/linguagem e outras áreas de especialização. Outros, embora não certificados ou licenciados, também podem fornecer informações de avaliação. Você precisa perguntar sobre a experiência, conhecimento e taxas de cada caso para determinar se são apropriados para suas necessidades.

#### **Acessibilidade para produtos HP**

Os links a seguir fornecem informações sobre recursos de acessibilidade e tecnologia assistiva, se aplicável, incluídos em diversos produtos HP. Esses recursos irão ajudá-lo a selecionar os recursos de tecnologia assistiva específicos e os produtos mais apropriados para a sua situação.

- [HP Elite x3 Opções de Acessibilidade \(Windows 10 Mobile\)](http://support.hp.com/us-en/document/c05227029)
- [PCs HP Opções de Acessibilidade do Windows 7](http://support.hp.com/us-en/document/c03543992)
- [PCs HP Opções de Acessibilidade do Windows 8](http://support.hp.com/us-en/document/c03672465)
- [PCs HP Opções de Acessibilidade do Windows 10](http://support.hp.com/us-en/document/c04763942)
- [Tablets HP Slate 7 Capacitando Recursos de Acessibilidade em seu Tablet HP \(Android 4.1/Jelly Bean\)](http://support.hp.com/us-en/document/c03678316)
- [PCs HP SlateBook Capacitando Recursos de Acessibilidade \(Android 4.3, 4.2/Jelly Bean\)](http://support.hp.com/us-en/document/c03790408)
- <span id="page-30-0"></span>● [PCs HP Chromebook – Capacitando recursos de acessibilidade no seu HP Chromebook ou Chromebox](https://support.google.com/chromebook/answer/177893?hl=en&ref_topic=9016892) [\(Chrome OS\)](https://support.google.com/chromebook/answer/177893?hl=en&ref_topic=9016892)
- [Acessórios HP–periféricos para produtos HP](http://store.hp.com/us/en/ContentView?eSpotName=Accessories&storeId=10151&langId=-1&catalogId=10051)

Se você precisar de suporte adicional com os recursos de acessibilidade em seu produto HP, consulte [Fale com](#page-32-0) [o suporte na página 27](#page-32-0).

Links adicionais para parceiros externos e fornecedores que podem fornecer assistência adicional:

- [Informações de acessibilidade da Microsoft \(Windows 7, Windows 8, Windows 10, Microsoft Office\)](http://www.microsoft.com/enable)
- [Informações de acessibilidade dos produtos Google \(Android, Chrome, Google Apps\)](https://www.google.com/accessibility/)
- [Tecnologias assistivas classificadas por tipo de deficiência](http://www8.hp.com/us/en/hp-information/accessibility-aging/at-product-impairment.html)
- [Tecnologias assistivas classificadas por tipo de produto](http://www8.hp.com/us/en/hp-information/accessibility-aging/at-product-type.html)
- [Fornecedores de tecnologia assistiva com descrição do produto](http://www8.hp.com/us/en/hp-information/accessibility-aging/at-product-descriptions.html)
- [Assistive Technology Industry Association \(ATIA\) \(Associação do Setor de Tecnologia Assistiva\)](http://www.atia.org/)

# **Normas e legislações**

### **Normas**

A seção 508 das normas da Federal Acquisition Regulation (FAR) (Regulamentação Federal de Aquisição) foi criada pelo Conselho de Acessibilidade dos EUA para abordar o acesso a tecnologias de comunicação e informação (ICT) para pessoas com deficiências físicas, sensoriais ou cognitivas. Os padrões contêm critérios técnicos específicos para vários tipos de tecnologias, bem como requisitos baseados em desempenho que se concentram nas capacidades funcionais dos produtos cobertos. Os critérios específicos cobrem aplicativos de software e sistemas operacionais, informações e aplicativos baseados na web, computadores, produtos de telecomunicações, vídeos e multimídia e produtos fechados autônomos.

#### **Diretriz 376 – EN 301 549**

A norma EN 301 549 foi criada pela União Europeia dentro da Diretriz 376 como base para um conjunto de ferramentas on-line para aquisição pública de produtos de ICT. A norma especifica os requisitos de acessibilidade funcional aplicáveis aos produtos e serviços de ICT, juntamente com uma descrição dos procedimentos de teste e metodologia de avaliação para cada requisito de acessibilidade.

### **Web Content Accessibility Guidelines (WCAG) (Diretrizes de Acessibilidade para Conteúdo da Web)**

As Diretrizes de Acessibilidade para Conteúdo da Web (WCAG) da W3C's Web Accessibility Initiative (WAI) (Iniciativa de acessibilidade na web da W3C) ajudam os web designers e desenvolvedores a criar sites que melhor atendam às necessidades de pessoas com deficiência ou limitações relacionadas à idade. WCAG desenvolve a acessibilidade em toda a gama de conteúdo da web (texto, imagens, áudio e vídeo) e aplicações web. WCAG pode ser testada com precisão, é fácil de entender e usar, e permite aos desenvolvedores web ter flexibilidade para a inovação. WCAG 2.0 também foi aprovada como [ISO/IEC 40500:2012.](http://www.iso.org/iso/iso_catalogue/catalogue_tc/catalogue_detail.htm?csnumber=58625/)

A WCAG trata especificamente das barreiras de acesso à internet, experimentadas por pessoas com deficiências visuais, auditivas, físicas, cognitivas e neurológicas, e por usuários mais antigos com necessidades de acessibilidade. WCAG 2.0 fornece as características de conteúdo acessível:

- **Perceptível** (por exemplo, abordando alternativas de texto para imagens, legendas para áudio, adaptabilidade de apresentação e contraste de cores)
- **Operável** (através do acesso ao teclado, contraste de cores, tempo de entrada, prevenção de convulsões e navegabilidade)
- <span id="page-31-0"></span>● **Compreensível** (abordando a legibilidade, a previsibilidade e a assistência de entrada)
- **Robusto** (por exemplo, abordando a compatibilidade com tecnologias assistivas)

### **Legislações e regulamentações**

A acessibilidade da TI e da informação tornou-se uma área de crescente importância legislativa. Os links listados abaixo fornecem informações sobre legislação, regulamentos e normas fundamentais.

- **[Estados Unidos](http://www8.hp.com/us/en/hp-information/accessibility-aging/legislation-regulation.html#united-states)**
- **[Canadá](http://www8.hp.com/us/en/hp-information/accessibility-aging/legislation-regulation.html#canada)**
- **[Europa](http://www8.hp.com/us/en/hp-information/accessibility-aging/legislation-regulation.html#europe)**
- **[Reino Unido](http://www8.hp.com/us/en/hp-information/accessibility-aging/legislation-regulation.html#united-kingdom)**
- **[Austrália](http://www8.hp.com/us/en/hp-information/accessibility-aging/legislation-regulation.html#australia)**
- [Em todo o mundo](http://www8.hp.com/us/en/hp-information/accessibility-aging/legislation-regulation.html#worldwide)

# **Links e recursos de acessibilidade úteis**

As seguintes organizações podem ser bons recursos para informações sobre deficiências e limitações relacionadas à idade.

**NOTA:** Esta não é uma lista completa. Essas organizações são fornecidas apenas para fins informativos. A HP não assume qualquer responsabilidade por informações ou contatos que você encontrar na Internet. A menção nesta página não implica endosso pela HP.

## **Organizações**

- American Association of People with Disabilities (AAPD) (Associação Americana para Pessoas com Deficiência)
- The Association of Assistive Technology Act Programs (ATAP) (Associação de Programas de Lei de Tecnologia Assistiva)
- Hearing Loss Association of America (HLAA) (Associação de Perda Auditiva da América)
- Information Technology Technical Assistance and Training Center (ITTATC) (Centro de Assistência Técnica e Formação em Tecnologia da Informação)
- Lighthouse International
- National Association of the Deaf (Associação Nacional de Surdos)
- National Federation of the Blind (Federação Nacional de Cegos)
- Rehabilitation Engineering & Assistive Technology Society of North America (RESNA) (Engenharia de Reabilitação e Sociedade de Tecnologia Assistiva da América do Norte)
- Telecommunications for the Deaf and Hard of Hearing, Inc. (TDI) (Telecomunicações para surdos e pessoas com dificuldade de audição)
- Iniciativa de Acessibilidade da Web W3C (WAI)

## <span id="page-32-0"></span>**Instituições educacionais**

- Universidade Estadual da Califórnia, Northridge, Centro de Deficiências (CSUN)
- Universidade de Wisconsin Madison, Trace Center
- Programa de adaptações computacionais da Universidade de Minnesota

### **Outros recursos de deficiência**

- Programa de Assistência Técnica ADA (Lei para Americanos com Deficiências)
- Rede de deficiência e negócios globais ILO
- **EnableMart**
- Fórum europeu sobre deficiência
- Rede de acomodação no mercado de trabalho
- Microsoft Enable

### **Links da HP**

[Nosso formulário da web de contato](https://h41268.www4.hp.com/live/index.aspx?qid=11387)

[Guia de segurança e conforto HP](http://www8.hp.com/us/en/hp-information/ergo/index.html)

[Vendas ao setor público HP](https://government.hp.com/)

# **Fale com o suporte**

**WE NOTA:** Suporte em inglês apenas.

- Clientes surdos ou com dificuldade de audição que tenham dúvida sobre suporte técnico ou acessibilidade de produtos da HP:
	- Use TRS/VRS/WebCapTel para ligar para (877) 656-7058 de segunda à sexta-feira, das 06h às 21h, Horário das montanhas.
- Clientes com outras deficiências ou limitações relacionadas à idade que tenham dúvidas sobre suporte técnico ou acessibilidade de produtos HP, escolha uma das seguintes opções:
	- Ligue para (888) 259-5707 de segunda à sexta-feira, das 06h às 21h, Horário das montanhas.
	- Preencha o [formulário de contato para pessoas com deficiência ou limitações relacionadas à idade.](https://h41268.www4.hp.com/live/index.aspx?qid=11387)

# <span id="page-33-0"></span>**8 Especificações**

# **Especificações do leitor**

#### **Tabela 8-1 Especificações do leitor**

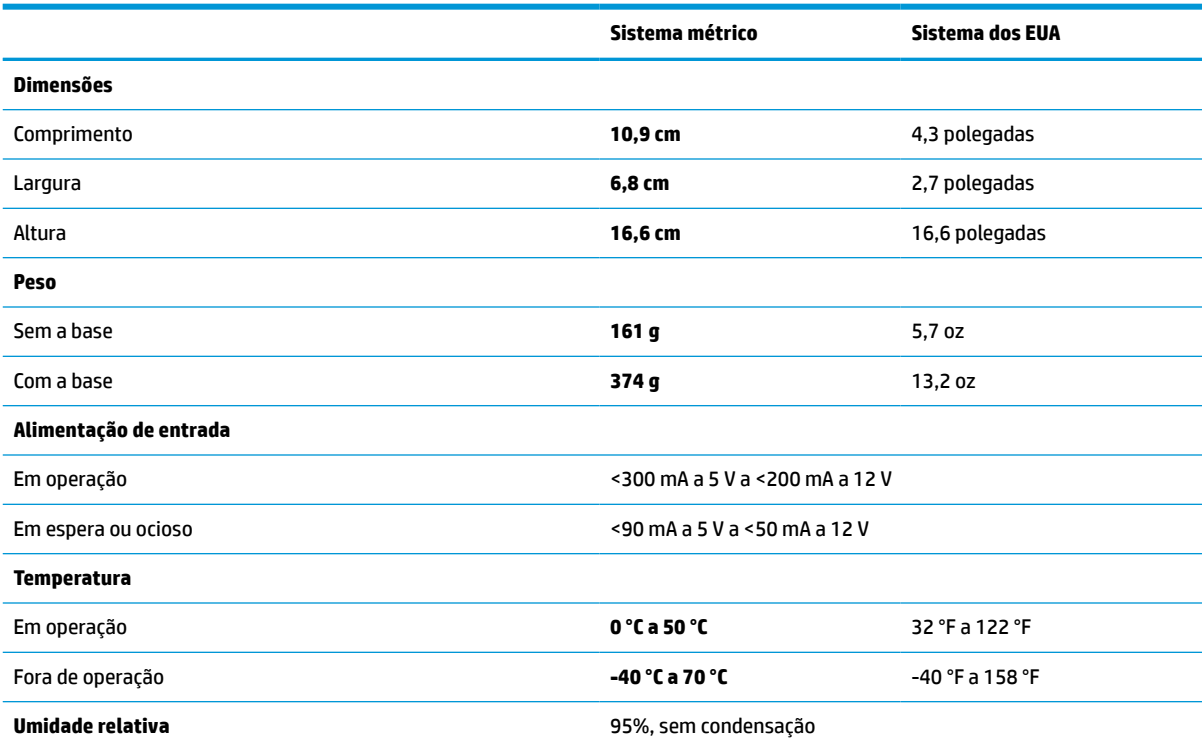

# **Profundidade de campo (DOF) (típica)\***

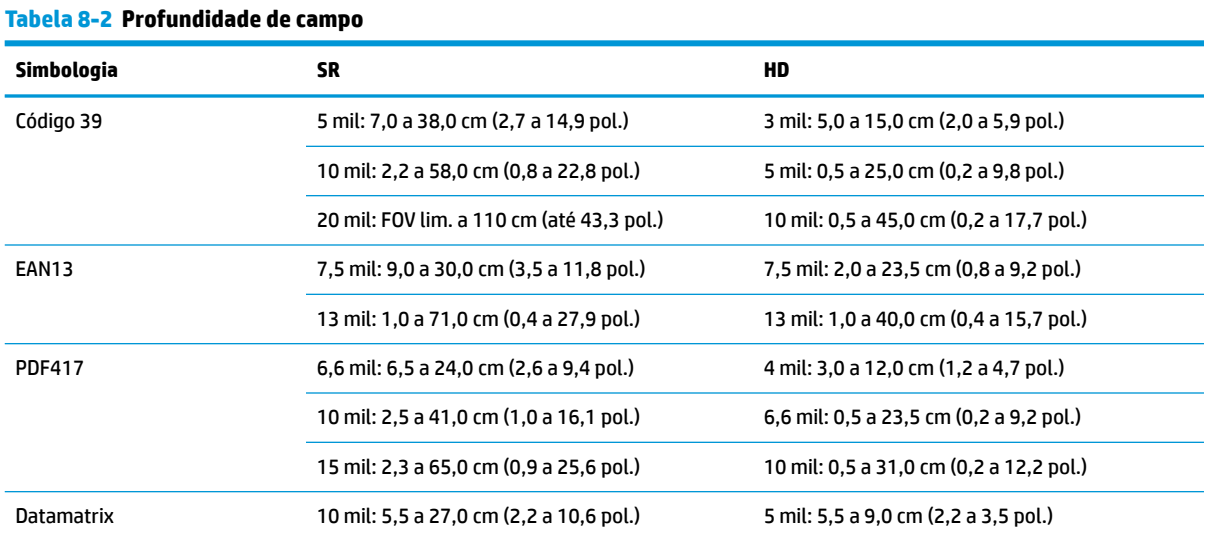

#### <span id="page-34-0"></span>**Tabela 8-2 Profundidade de campo (continuação)**

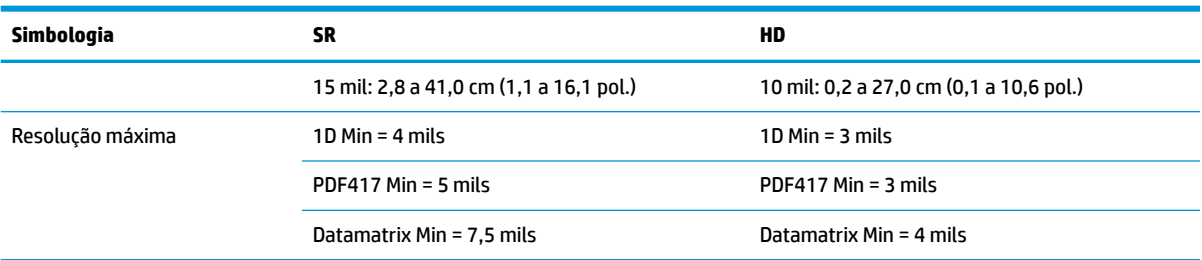

DOF de 13 mils com base em EAN. Todos os outros códigos de 1D são Código 39. Todas as etiquetas com grau A, luz ambiental típica, 20 °C, inclinação de etiqueta de 10°.

# **Capacidade de decodificação**

#### **Tabela 8-3 Capacidade de decodificação**

#### **Capacidade de decodificação**

#### **Códigos de barras de 1D**

UPC/EAN/JAN (A, E, 13, 8), UPC/EAN/JAN (incluindo P2 /P5), UPC/EAN/JAN (incluindo ISBN/Bookland e ISSN), cupons UPC/EAN, código 39 (inclusive ASCII completo), código 39 trióptico, código 39 CIP (farmacêutico francês), LOGMARS (código 39 com dígito de verificação de base ativado), PPT dinamarquês, código 32 (Italian Pharmacode 39), código 128, código 128 ISBT, intercalado 2 de 5, padrão 2 de 5, intercalado 2 de 5 CIP (HR), Industrial 2 de 5, Discreto 2 de 5, Matrix 2 de 5, IATA 2 de 5 Air cargo code, código 11, Codabar, Codabar (NW7), ABC Codabar, EAN 128, código 93, MSI, PZN, Plessey, Anker Plessey, GS1 DataBar Omnidirecional, GS1 DataBar Limitado, GS1 DataBar Expandido, GS1 DataBar Truncado, DATABAR cupom expandido.

#### **Códigos 2D empilhados**

O leitor pode decodificar as seguintes simbologias por meio de múltiplos frames (como Multi-Frame Decoding): Datamatrix, Inverse Datamatrix. É possível configurar a Datamatrix para os seguintes parâmetros: Estilo normal ou invertido, quadrado ou retangular, comprimento de dados (1 - 3.600 caracteres), Maxicode, códigos QR (QR, Micro QR e múltiplos códigos QR), Aztec, códigos postais - (australiano, japonês, KIX Post, Planet Code, Postnet, Royal Mail Code (RM45CC), Intelligent Mail Barcode (IMB), sueco, português), LaPoste A/R 39, PDF-417, MacroPDF, Micro PDF417, GS1 Composites (1 - 12), francês CIP13ª; DataBar GS1 empilhado; DataBar GS1 omnidirecional empilhado; DataBar GS1 empilhado expandido; GSI Databar compostos; Código sensível ao idioma chinês; Códigos de 2D invertidos<sup>b</sup>.

<sup>a</sup> É aceitável lidar com esse parâmetro com ULE.<br>**b** O SW pode aplicar o controle de decodificação.

<sup>b</sup> O SW pode aplicar o controle de decodificação normal/inverso para as seguintes simbologias: Datamatrix, QR, Micro QR, Aztec e Código sensível ao idioma chinês.